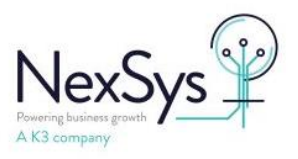

# **SYSPRO 8 - SRS**

# **How to resolve blank Stock Codes and Descriptions in SO Documents**

From SYSPRO 8 2020 R2 onwards SYSPRO is shipped with a new version of Crystal Reports CR2016. CR2016 handles formula fields differently and this results in the StockCode and Description fields in Sales Order Documents no longer displaying per below example .

The sample documents have been updated so that any new documents created display correctly. Existing sales order documents need their formulas updating per below instructions . This can be done immediately following an upgrade to SYSPRO 8 2020 R2 or at any point prior to the upgrade.

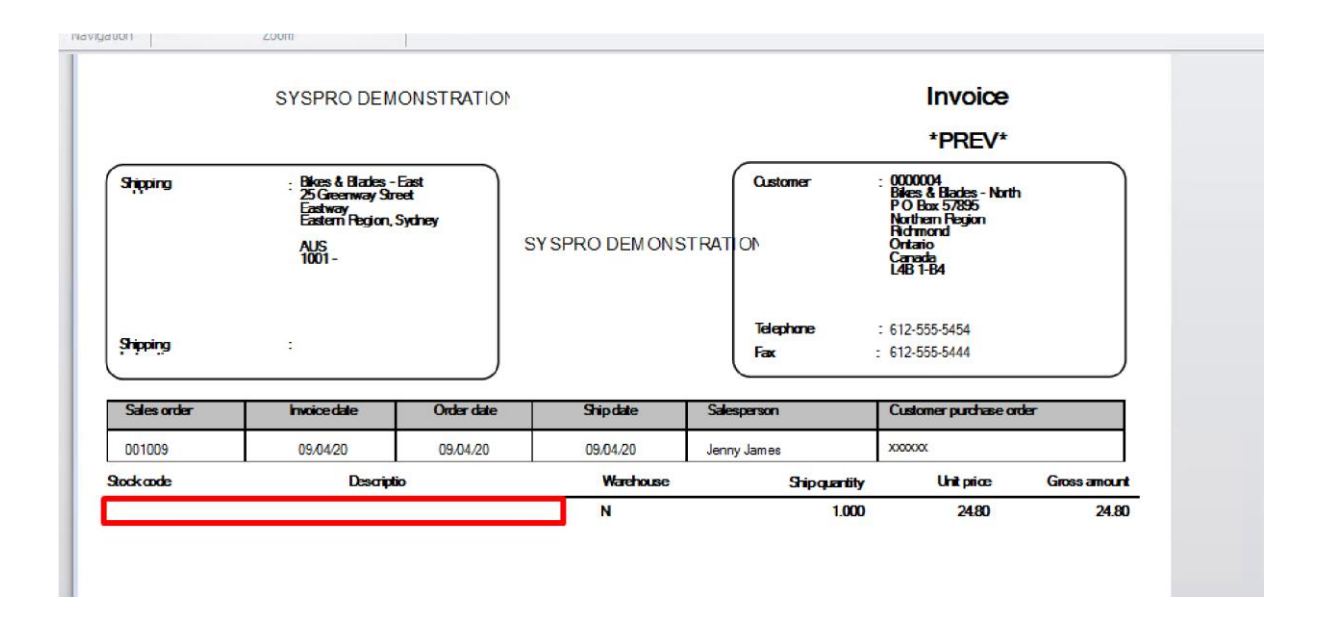

Existing documents can be identified by navigating on the program list to SRS Documents > Document Setup > SRS Document Print Setup OR

File (SYSPRO Icon , top Left) > Run a Program > SRSPB1

Module : Sales Orders

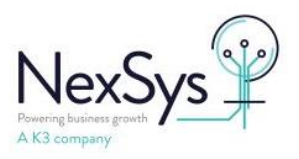

Check Each document type in Turn (Delivery Note, Dispatch Note, Invoice ,Order Acknowledgement and RMA Issue) and for each document displayed, click Design :

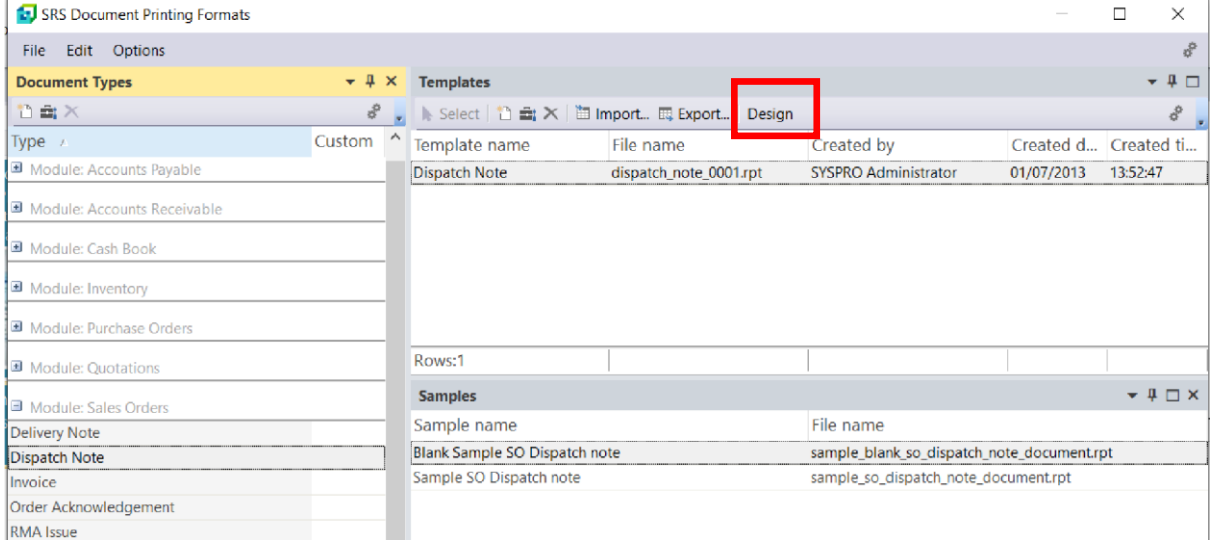

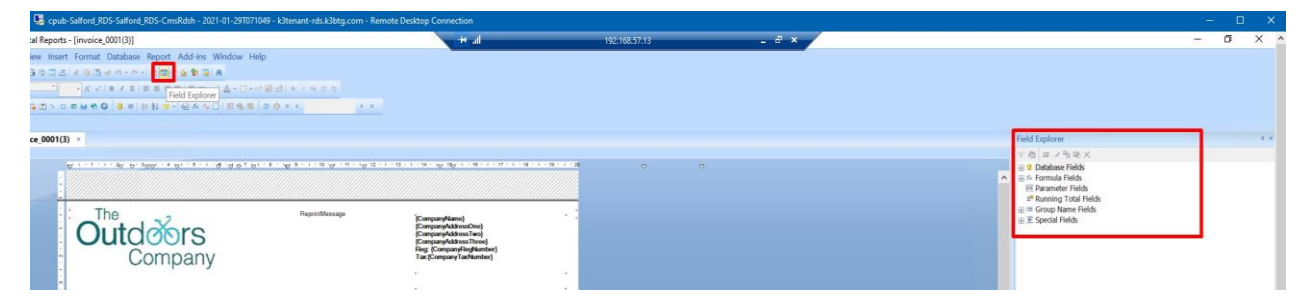

When the document opens, if you do not see the Pane on the Right hand side (Field Explorer) then click on the button highlighted. Expand Formula fields

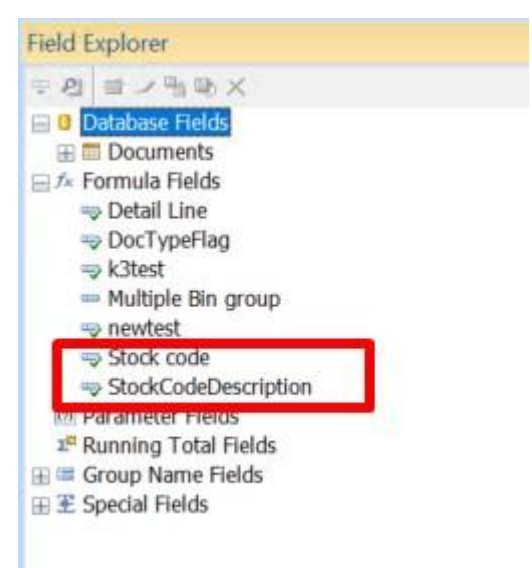

The two highlighted formulas need to be amended. Right Click on Stock Code and select Edit :

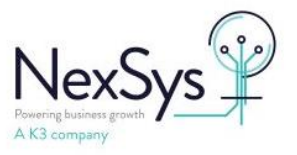

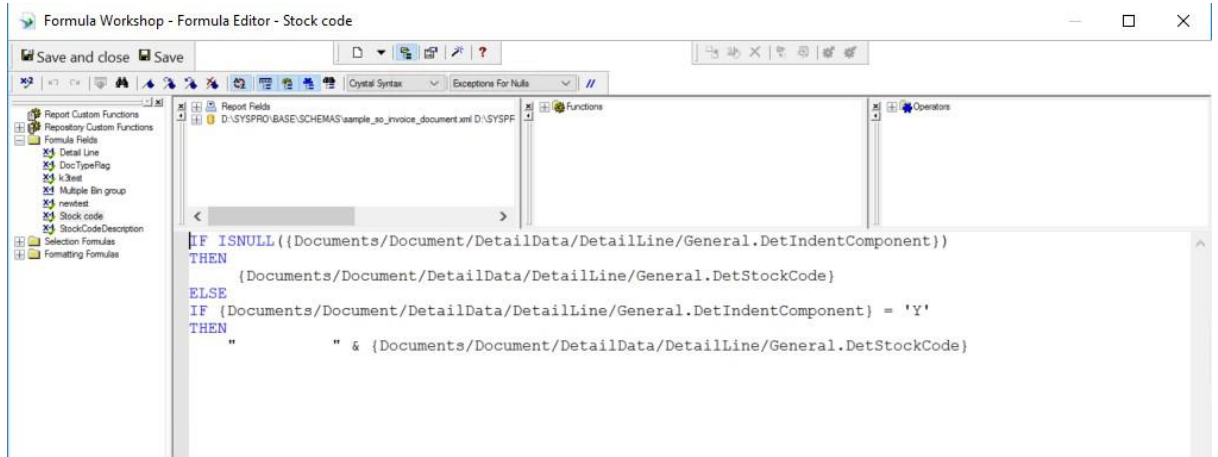

The formula that is there needs to be replaced with the following test:

IF ISNULL({Documents/Document/DetailData/DetailLine/General.DetIndentComponent}) or ({Documents/Document/DetailData/DetailLine/General.DetIndentComponent}) = ''

THEN

{Documents/Document/DetailData/DetailLine/General.DetStockCode}

ELSE

IF {Documents/Document/DetailData/DetailLine/General.DetIndentComponent} = 'Y'

THEN

## " " & {Documents/Document/DetailData/DetailLine/General.DetStockCode}

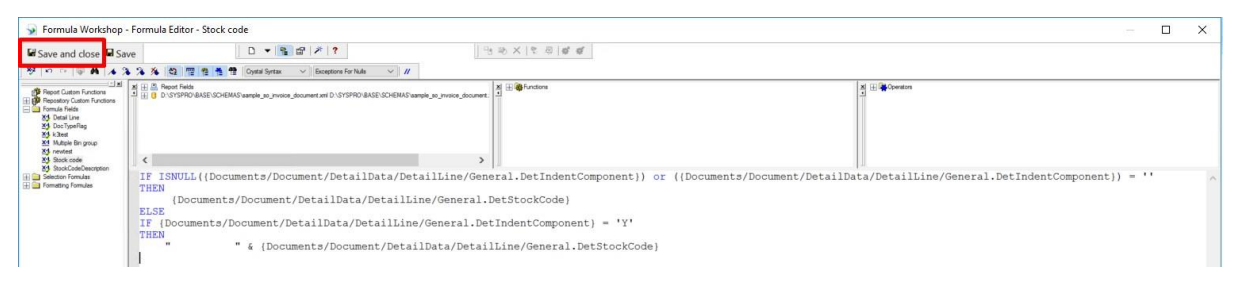

#### Once copied in Save and close

Right Click on Stock Description

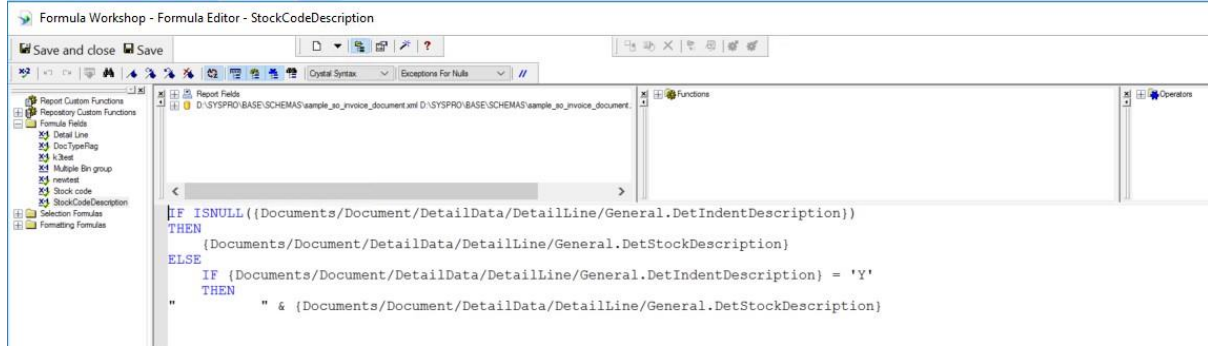

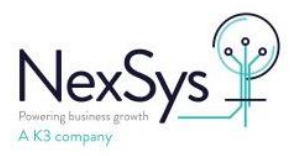

The above formula needs to be replaced with

IF ISNULL({Documents/Document/DetailData/DetailLine/General.DetIndentDescription}) or ({Documents/Document/DetailData/DetailLine/General.DetIndentDescription}) = ''

THEN

{Documents/Document/DetailData/DetailLine/General.DetStockDescription}

ELSE

IF {Documents/Document/DetailData/DetailLine/General.DetIndentDescription} = 'Y'

### THEN

" " & {Documents/Document/DetailData/DetailLine/General.DetStockDescription}

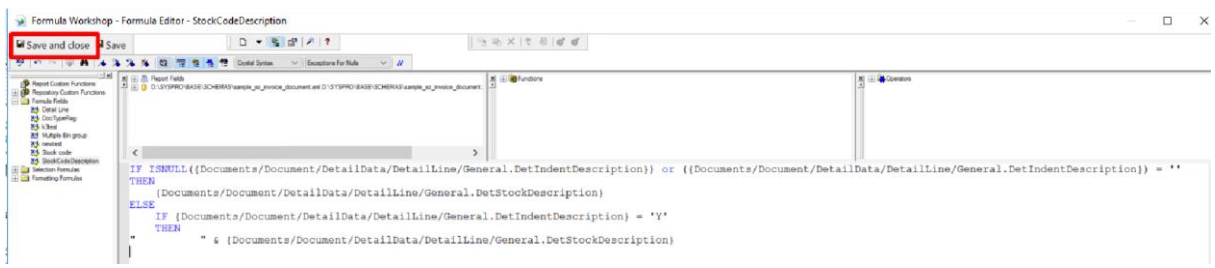

## Once Done Save & Close

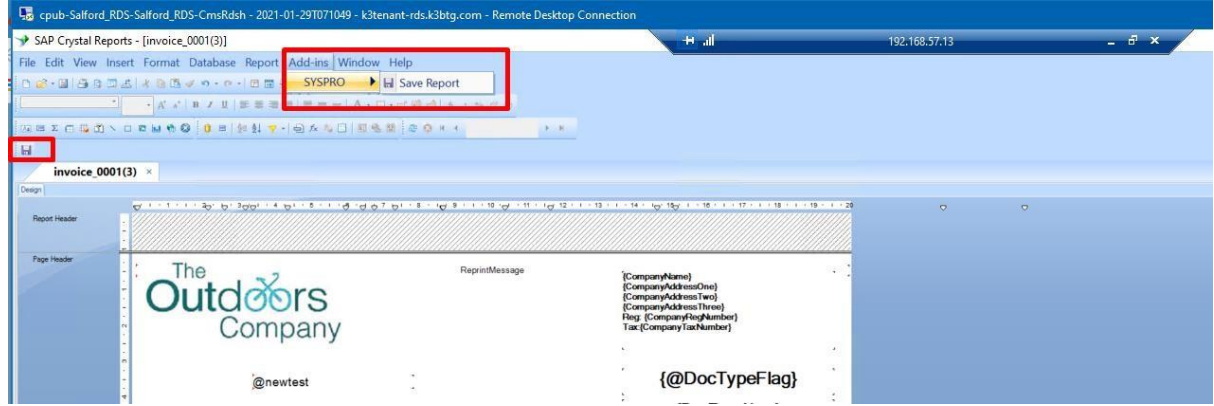

Once both formulas have been updated you need to save the document using either of the buttons highlighted above.

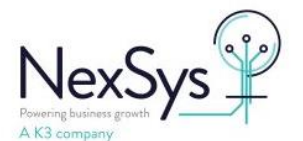

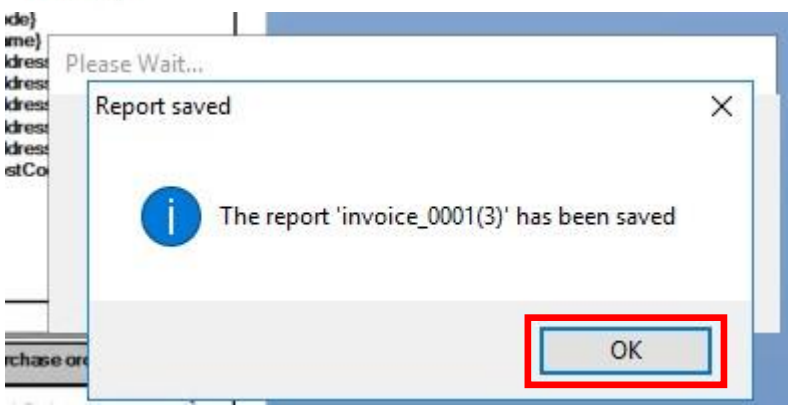

Say ok to the above. Then close the document.

## @DocTypeFlag}

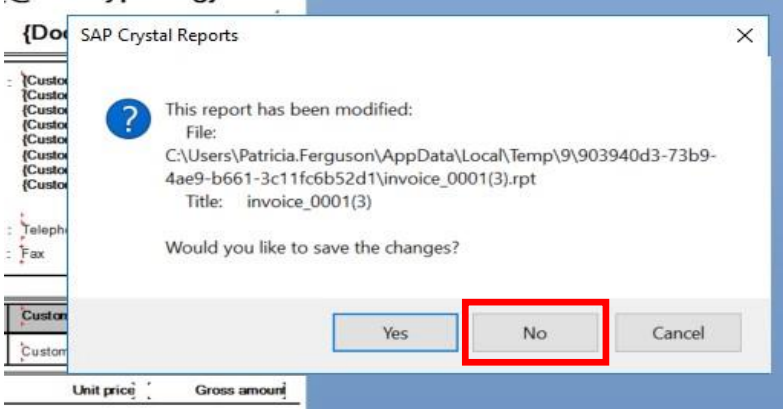

## When you receive this message say no.

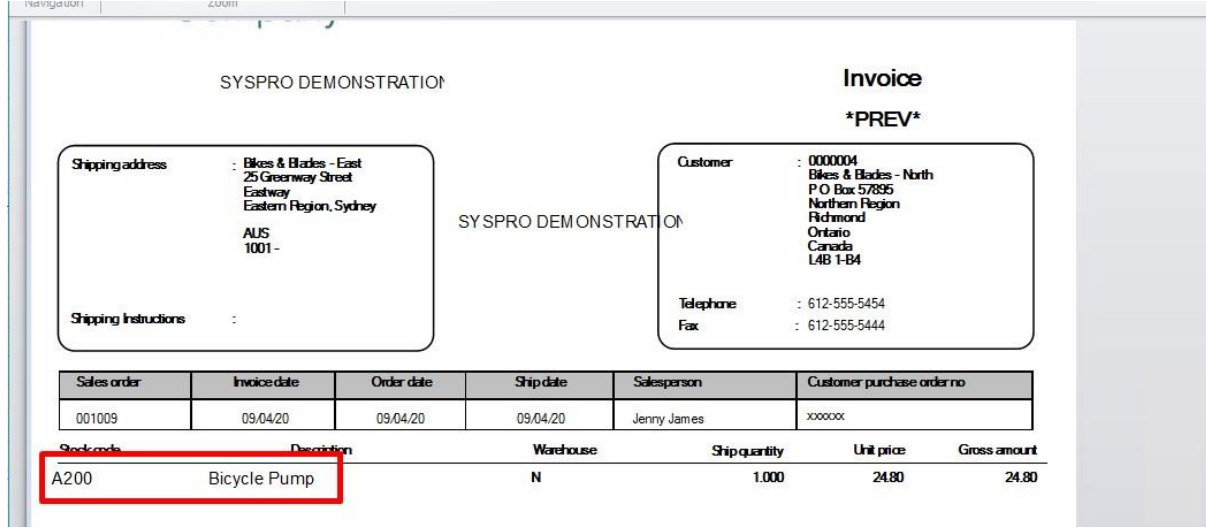

When you view the document now you will see the Stock code and the description.